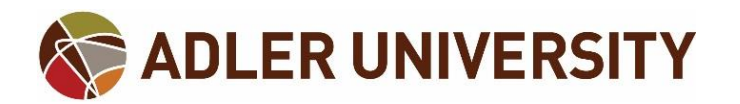

## **Loan Increases and Adjustments**

Students are able to request new loans or changes to the loan amounts on their financial aid package through the Financial Aid Self-Service portal on Adler Connect.

<http://connect.adler.edu/>

Requests are reviewed and typically processed within **4-6 business days**.

## **New Loan Requests**

Students who would like to increase their financial aid can request a new loan by following the steps below:

- 1. Go to Financial Aid Self-Service and select Request a New Loan.
- 2. Select the appropriate Award Year from the drop-down menu.

Select an Award Year: 2017/2018 Award Year

3. Enter the amount of additional aid to request and click Next.

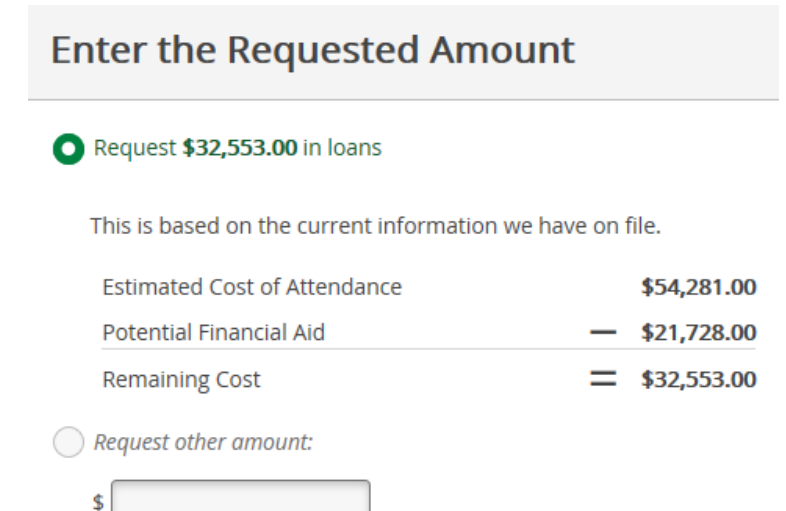

- a. Option 1 requests the maximum financial aid for the year. This will provide a refund of:
	- i. Chicago Campus up to \$2,437/month for living expenses and \$50/credit hour for books
	- ii. Online Campus up to \$1,950/month for living expenses and \$125 per 3-credit course or \$42 per 1-credit course for books
- b. Option 2 requests an alternate amount up to the maximum listed in Option 1.
	- *i.* The Office of Financial Aid encourages students to use this option as each year of *borrowing increases debt and expected monthly repayment. We encourage students to balance financial need and loan debt throughout the course of their studies.*
- **c. Any amount requested will be less the loan origination fee deducted by the lender.**

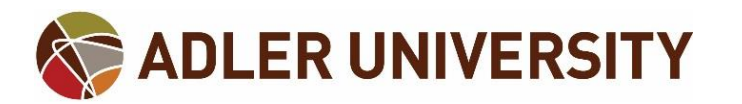

- i. [Origination fees](https://studentaid.ed.gov/sa/types/loans/interest-rates#fees) change annually and actual fees depend on the time that the loan is first disbursed.
- ii. Example: To receive an additional \$100 refund, \$100 + the fee must be requested.
- d. If necessary, clarifying information may be entered into the Comments section for review when the Office of Financial Aid is processing loan requests.
	- i. Example: "I would like a refund of \$1,000 per month" in case the actual amount listed on the request does not calculate the desired refund amount.
- 4. Allocate the requested amount over the terms in the financial aid package by checking or unchecking specific terms. Click Next.

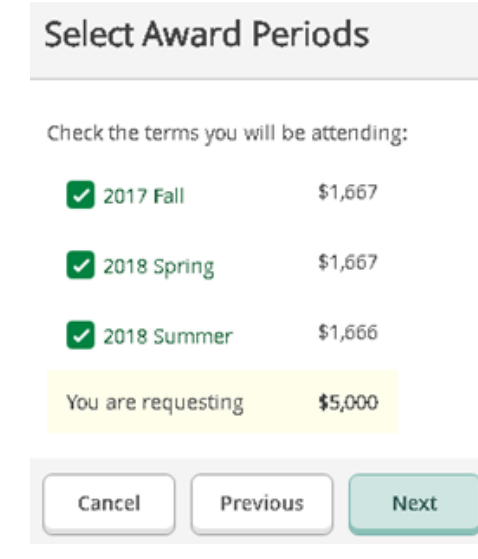

5. Review the new loan request for accuracy and submit.

## **Amount Changes (on Existing Loans)**

Students may also be able to adjust amounts on loans that have already been accepted. *Adjustments may only be made to terms in which the loan has not already disbursed.* Loans that cannot be changed in this method will list amounts that cannot be edited. Please see the instructions below:

- 1. Go to Financial Aid Self-Service and select My Awards.
- 2. Select the appropriate Award Year from the drop-down menu.

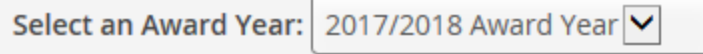

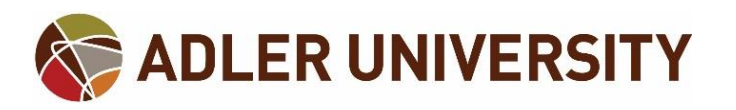

3. Scroll down to the Loans section and select the "Change loan amount" link under Unsubsidized Loans or Grad PLUS Loans.

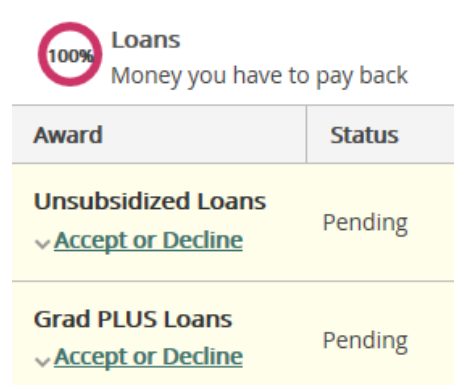

4. Adjust the amounts listed next to each academic term desired (outlined in red).

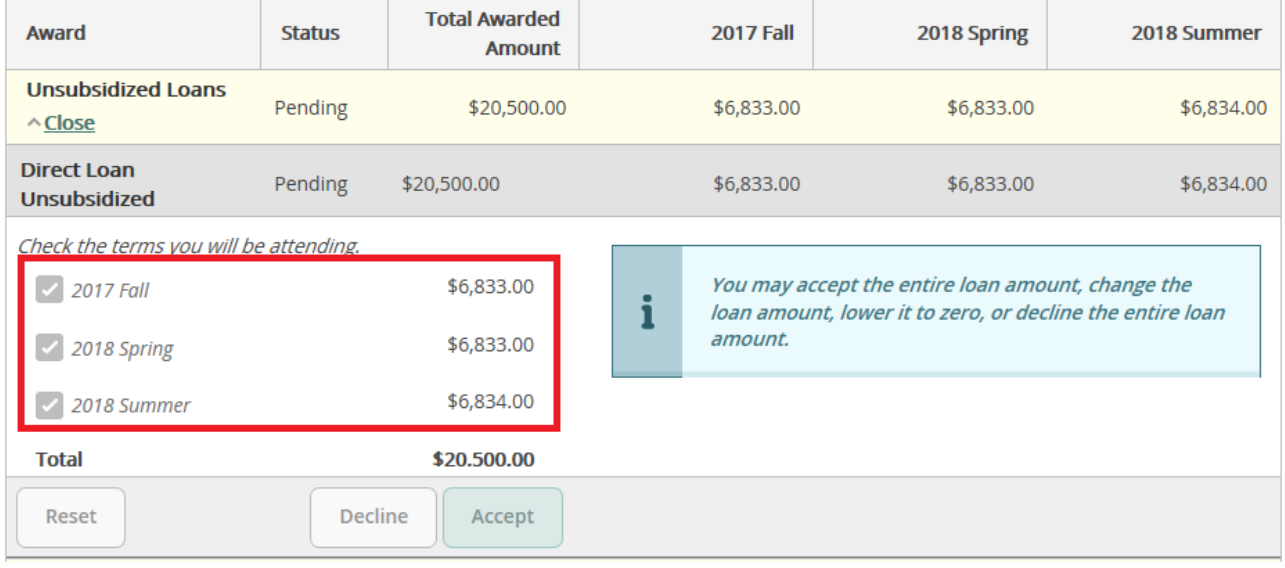

- a. The total loan and any requested adjustments should not exceed federal annual loan limits:
	- i. Unsubsidized Stafford Loan
		- 1. Most Adler students: \$20,500
		- 2. PsyD students: \$37,167
- b. **Any amount requested will be less the loan origination fee deducted by the lender.**
- c. *Each year of borrowing increases debt and expected monthly repayment. The Office of Financial Aid encourages students to balance financial need and loan debt throughout the course of their studies.*
- 5. Click Submit Changes.